## **Internal Transfers (One time and Recurring)**

In the mobile app, you can transfer funds by choosing the "Transfers" option at the bottom of your screen. This feature allows you to transfer funds between OUFed accounts and external accounts that you have already validated. To set up an external account, please use the "More" menu button and choose "External Funds Transfers."

To schedule a one-time or repeat transfer, choose the "From" and "To" accounts and enter the amount of the transfer.

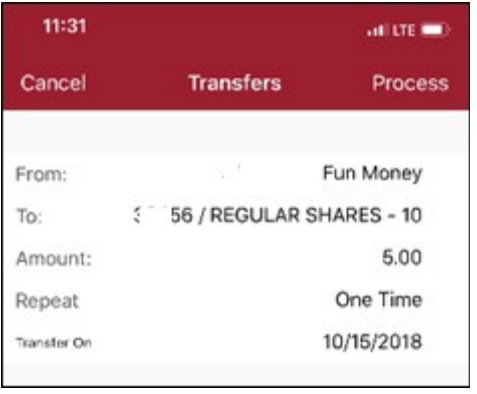

You can choose the frequency by clicking on the "Repeat" option and can have the transfer occur immediately or in the future. Accounts that do not have available funds in them cannot be set up for future transfers until funds have been deposited.

If you are settig up a recurring transfer, you will choose the frequency and when the transfers should stop.

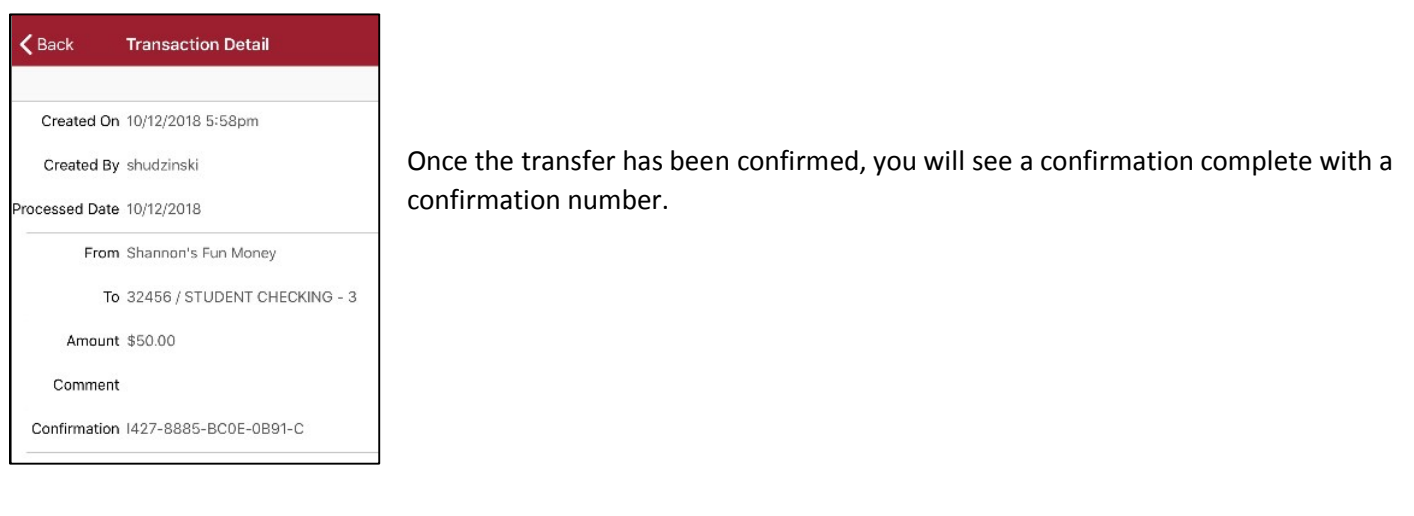

You can view the details of your transfers under More>User Activity. This includes prior transfers and future, scheduled transfers. To get more details, you can click on the transfer itself to view the details and/or to cancel a future transfer.

## **Details of prior transfers**

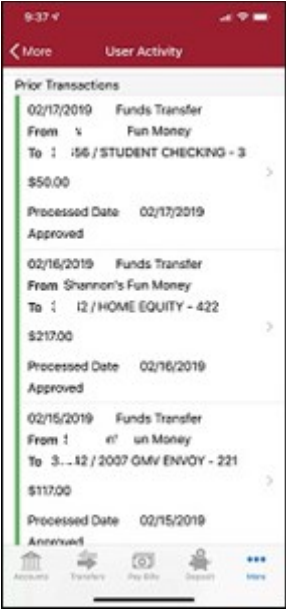

## **Scheduled Transactions**

Scheduled transactions can also be cancelled using the "User Activity" function. You will receive a Confirmation of your transfer prior to finalizing it.

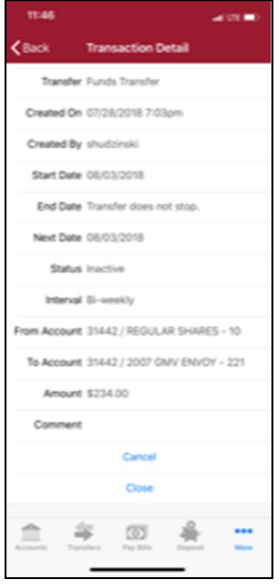

Transfers that have been deleted will have a red border to the left and those that are active or have been approved and processed will have a green border to the left.

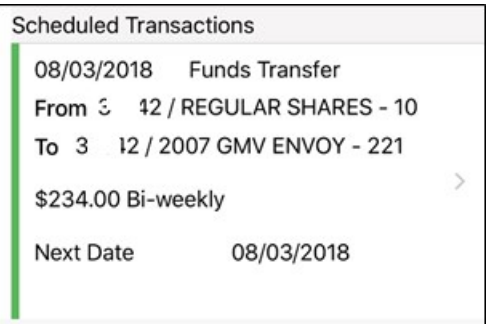